# **KRAMER**

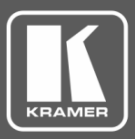

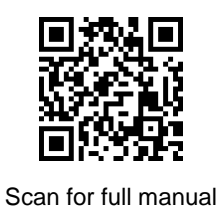

## VP-429H2 Quick Start Guide

This guide helps you install and use your **VP-429H2** for the first time.

Go t[o www.kramerav.com/downloads/VP-429H2](http://www.kramerav.com/downloads/VP-429H2) to download the latest user manual and check if firmware upgrades are available.

## **Step 1: Check what's in the box**

- **VP-429H2** Automatic Video Switcher/Scaler **V** 1 Bracket set 1 Quick start guide
- $\blacksquare$  1 Power adapter and cord  $\blacksquare$  4 Rubber feet

## **Step 2: Get to know your VP-429H2**

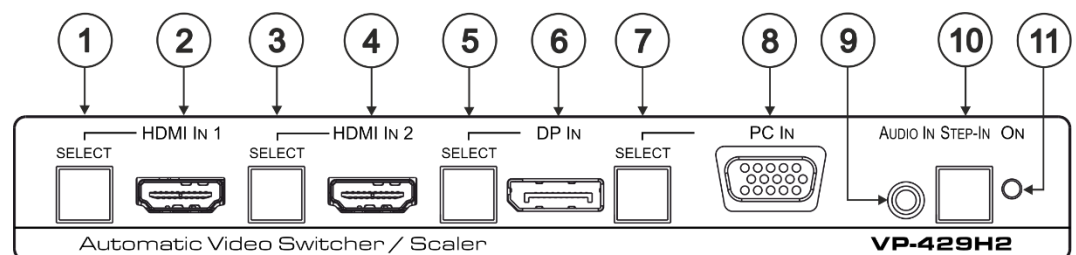

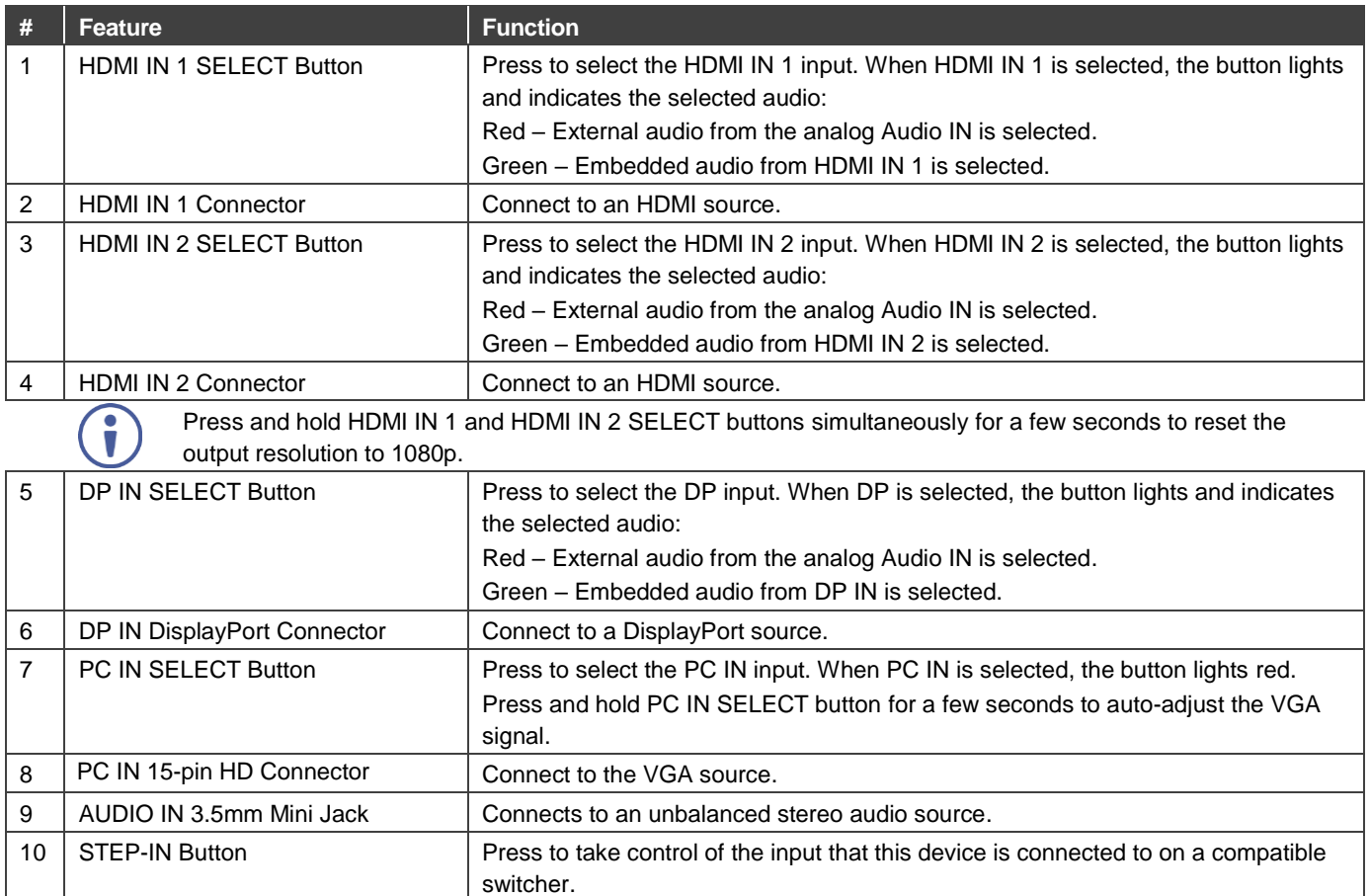

11 ON LED **Lights green when the device is powered on.** 

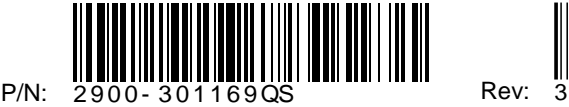

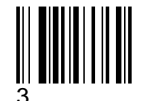

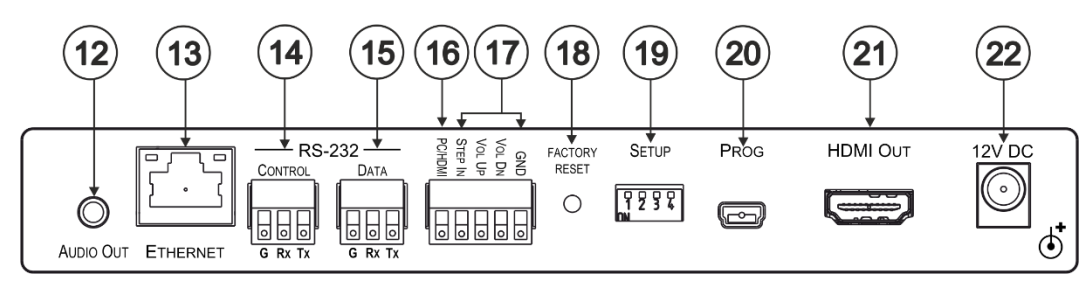

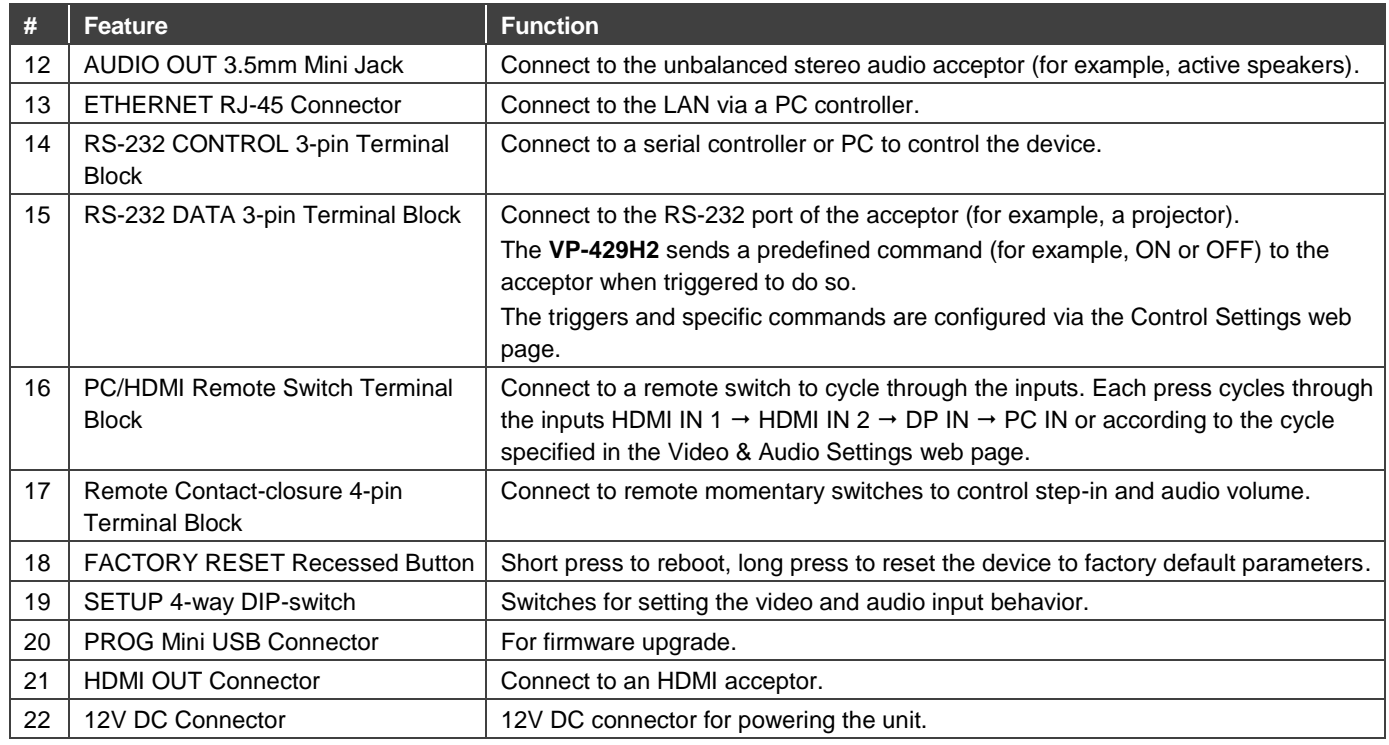

## **Step 3: Install the VP-429H2**

Install **VP-429H2** using one of the following methods:

- Attach the rubber feet and place the unit on a flat surface.
- Fasten a bracket (included) on each side of the unit and attach it to a flat surface. For more information go to [www.kramerav.com/downloads/VP-429H2.](http://www.kramerav.com/downloads/VP-429H2)
- Mount the unit in a rack using the recommended rack adapter (se[e www.kramerav.com/product/VP-429H2\)](http://www.kramerav.com/product/VP-424C).

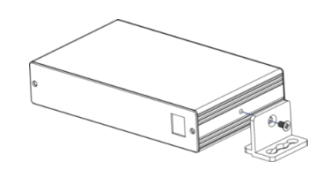

## **Step 4: Connect the inputs and outputs**

Always switch OFF the power on each device before connecting it to your **VP-429H2**. For best results, we recommend that you always use Kramer high-performance cables to connect AV equipment to the **VP-429H2**.

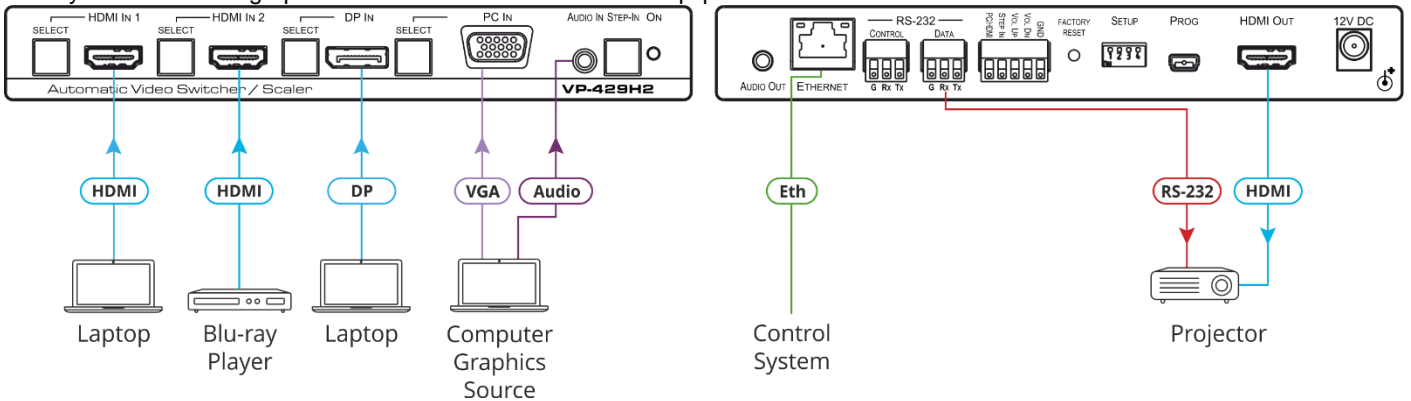

#### **DIP-Switch Settings** DIP-switches 1 to 4 are set to OFF (up) by default.

**SETUP** 

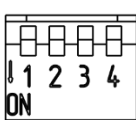

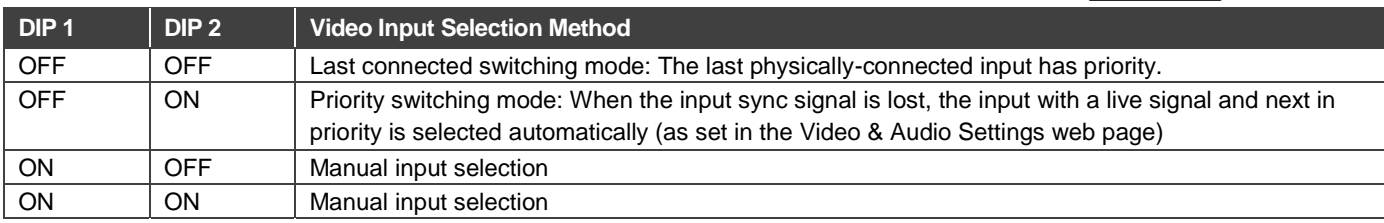

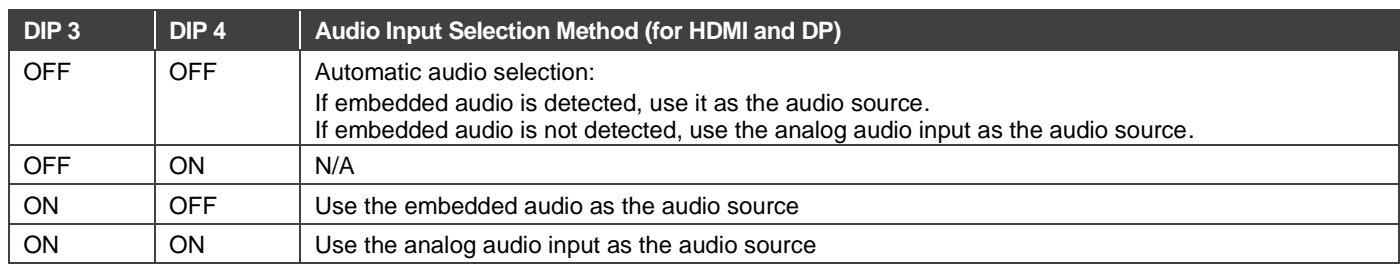

For optimum range and performance use the recommended Kramer cables available at [www.kramerav.com/product/VP-429H2.](http://www.kramerav.com/product/VP-429H2)

## **Step 5: Connect the power**

Connect the 12V DC power adapter to the **VP-429H2** and plug the adapter into the mains. **Safety Instructions**

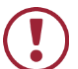

**Caution:** There are no operator serviceable parts inside the unit.

**Warning:** Use only the Kramer Electronics power supply that is provided with the unit.

**Warning:** Disconnect the power and unplug the unit from the wall before installing.

Se[e www.KramerAV.com](http://www.kramerav.com/) for updated safety information.

## **Step 6: Operate the VP-429H2**

#### Operate **VP-429H2** via:

- Front panel buttons
- Remote control switches
- Embedded web pages via the Ethernet
- Remotely, by RS-232 serial commands transmitted by a touch screen system, PC, or other serial controller

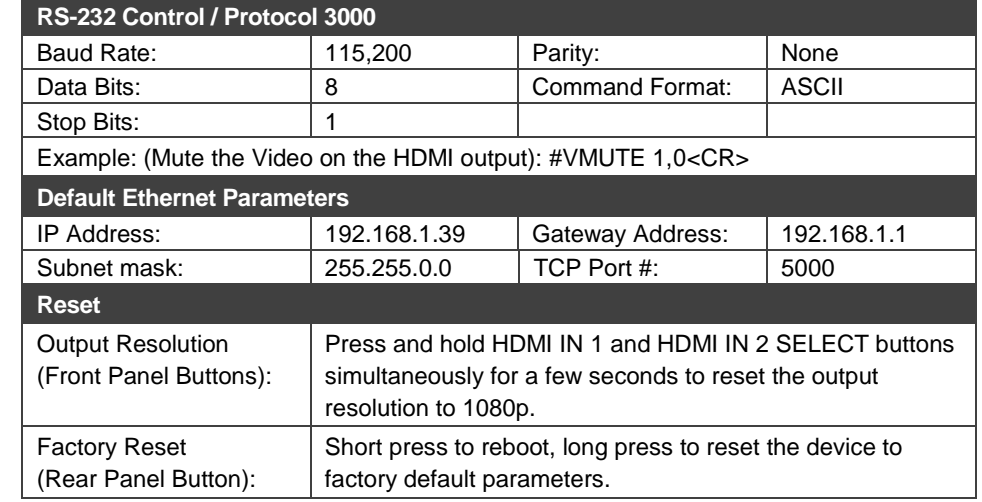

#### **Use the Remote Control Switches to remotely select an input and activate an input via STEP-IN button**

Momentarily connect the desired pin to the GND pin to perform the following functions:

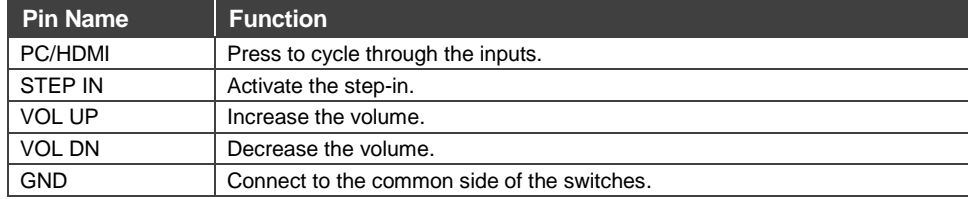

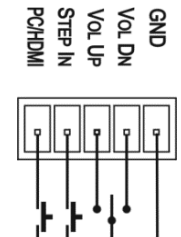

#### **Use the embedded web pages to set the device patrameters, manage the EDID and:**

#### **Define video switching priorities**

On the SETUP DIP-switches, set video selection mode to Priority (Auto-Scan):

- Set DIP-switch 1 to OFF
- Set DIP-switch 2 to ON.

In the Video & Audio Settings web page:

• Drag and drop input buttons to set to the desired order.

#### **Set DATA port triggers and ON/OFF commands:**

- SET DATA port RS-232 configuration.
- Define the triggers.
- Type the ON/OFF commands (taken from the projector commands protocol, for example).
- Check the Enable boxes.

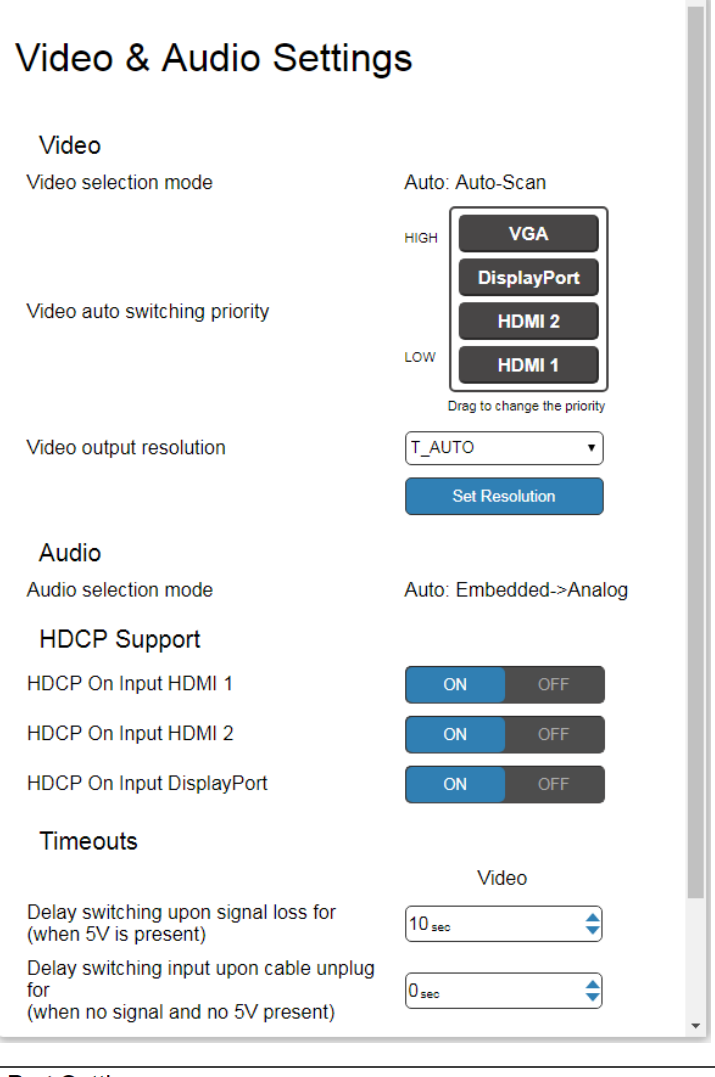

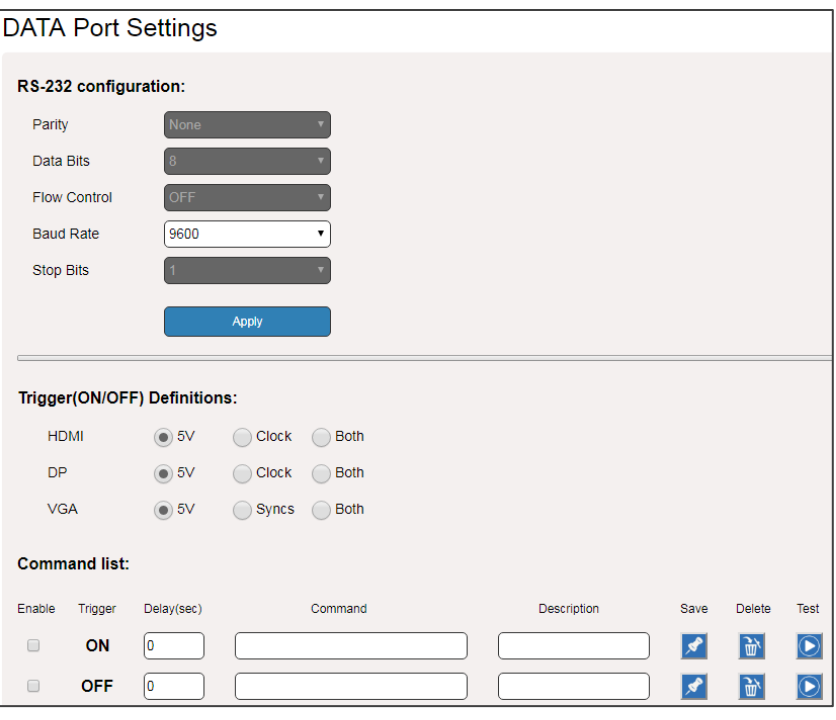

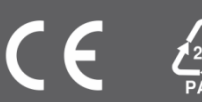